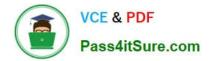

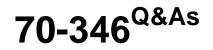

Managing Office Identities and Requirements

# Pass Microsoft 70-346 Exam with 100% Guarantee

Free Download Real Questions & Answers **PDF** and **VCE** file from:

https://www.pass4itsure.com/70-346.html

100% Passing Guarantee 100% Money Back Assurance

Following Questions and Answers are all new published by Microsoft Official Exam Center

Instant Download After Purchase

100% Money Back Guarantee

- 😳 365 Days Free Update
- 800,000+ Satisfied Customers

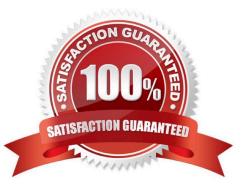

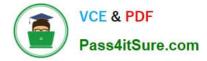

#### **QUESTION 1**

Your company has a hybrid deployment of Office 365. All mailboxes are hosted on Office 365. All users access their Office 365 mailbox by using a user account that is hosted on- premises. You need to delete a user account and its associated mailbox.

Which tool should you use?

- A. The Remove-MSOLUser cmdlet
- B. The Remove-Mailbox cmdlet
- C. The Office 365 portal
- D. Active Directory Users and Computers

Correct Answer: D

With directory synchronization enabled, the on premise Active Directory becomes the master for all changes to the synchronized mail-enabled objects in Microsoft Azure Active Directory. You should thus delete accounts from Active Directory and when directory synchronization runs the associated object will be deleted from Azure and the associated mailbox will be soft-deleted.

#### **QUESTION 2**

Your organization has an Office 365 subscription. Microsoft Azure AD Connect is deployed to the organization.

You need to deploy Active Directory Federation Services (AD FS) to meet the following requirements:

Use an AD FS namespace of sts.fabrikam.com.

Allow mobile devices to connect from untrusted networks and prevent all other devices from connecting from untrusted networks.

Which four actions should you perform in sequence? To answer, move the appropriate actions from the list of actions to the answer area and arrange them in the correct order.

Select and Place:

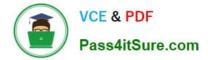

Answer Area

Alsure.com

## Actions

Install a third-party certificate.

Modify the Active Directory claims provider trust.

Modify the relying party trust for the Microsoft Office 365 Identity Platform.

Manny Pe Run the AD FS Federation Server Configuration Wizard.

Federate the AD FS domain.

Correct Answer:

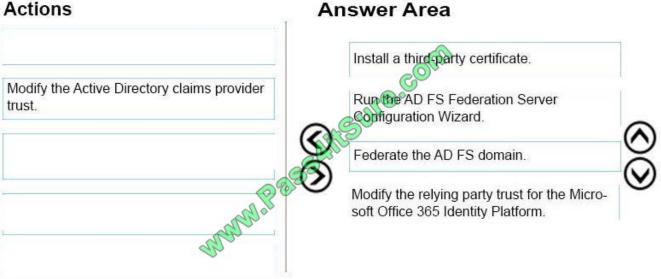

Step 1: Install a third-party certificate.

Since AD FS leverages SSL, we need to have a SSL certificate. Before starting the AD FS configuration wizard install a third-party certificate.

Step 2: Run the AD FS Federation Server Configuration Wizard.

Step 3: Federate the AD FS Domain

We must change the Office 365 domain to be a federated domain.

Step 4: Modify the relying party trust for the Microsoft Office 365Identity Platform After enabling claims-based authentication, the next step is to add and configure the claims provider and relying party trusts in AD FS.

After you enable claims-based authentication, you must configure Microsoft Dynamics 365 Server as are lying party to

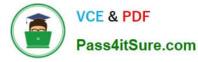

consume claims from AD FS for authenticating internal claims access.

References:

https://blogs.technet.microsoft.com/rmilne/2014/04/28/how-to-install-adfs-2012-r2-for- office-365/

https://technet.microsoft.com/en-us/library/gg188595.aspx

#### **QUESTION 3**

A company is upgrading its 3,000 client computers to Office 365 ProPlus.

The company uses the Telemetry Dashboard to identify document compatibility issues.

The Telemetry Agent is deployed to all client computers.

The telemetry environment is described in the following table.

| Item                | Configuration             |
|---------------------|---------------------------|
| Telemetry database  | Microsoft SQL Server 2005 |
| Telemetry Processor | Windows 8                 |

You need to ensure that telemetry data is collected for more than 20 client computers at a time. What should you do?

A. Migrate the telemetry database to a computer that runs SQL Server 2008.

- B. Use the Registry Editor to trigger the data collection.
- C. Use Group Policy to set the MaxConnectionsPerServer setting to 100.
- D. Migrate the Telemetry Processor to a computer that runs Windows Server 2012.

#### Correct Answer: D

For test or small production environments You can use computers that run Windows 7, Windows 8, and Windows 8.1 in test environments and in small production environments. There is a limit of 20 concurrent connections for client operating systems, but in small environments, the agent randomization setting should minimize any chances of more than 20 agents connecting at one time. References: https://technet.microsoft.com/en-us/library/jj219431(v=office.15).aspx

### **QUESTION 4**

A company plans to deploy an Office 365 tenant. You have two servers named FS1 and FS2 that have the Federation Service Proxy role service installed.

You must deploy Active Directory Federation Services (AD FS) on Windows Server 2012.

You need to configure name resolution for FS1 and FS2.

What should you do?

A. On FS1 and FS2, add the cluster DNS name and IP address of the federation server farm to the hosts file.

B. On FS1 only, add the cluster DNS name and IP address of the federation server farm to the hosts file.

C. On FS1 only, add the cluster NetBIOS name and IP address of the federation server farm to the LMHOSTS file.

D. On FS1and FS2, add the cluster NetBIOS name and IP address of the federation server farm to the LMHOSTS file.

Correct Answer: A

A: To properly configure a federation proxy server, the host file on the federation proxy server must have an entry that points to the federation server farm\\'s cluster DNS name and its IP address. This must be performed on all federation proxy servers.

References: http://office365support.ca/setting-up-adfs-proxy-server-part-1/

#### **QUESTION 5**

Note: This question is part of a series of questions that present the same scenario. Each question in the series contains a unique solution that might meet the stated goals. Some question sets might have more than one correct solution, while

others might not have a correct solution.

After you answer a question in this section, you will NOT be able to return to it. As a result, these questions will not appear in the review screen.

You have an Office 365 subscription.

Several users report that they fail to connect to Microsoft Skype for Business Online by using the Skype for Business 2016 client.

You verify that you can connect to Skype for Business Online successfully from your computer.

You need to identify what prevents the users from connecting to Skype for Business Online.

Solution: You use the Microsoft Connectivity Analyzer Tool.

Does this meet the goal?

A. Yes

B. No

Correct Answer: B

The main purpose of the Microsoft Connectivity Analyzer is to test connectivity between email clients and servers running Exchange server. However, in this scenario, the Microsoft Skype for Business Connectivity Analyzer should be used instead.

References: http://blog.get-csjosh.com/2015/05/microsoft-remote-connectivity-analyzer- and-associated-tools.html

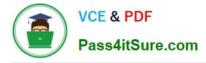

#### **QUESTION 6**

You are the Microsoft Skype for Business administrator for a company that uses Skype for Business Online.

The company has mandated that employees may use Skype for Business Online to communicate with contacts from approved external domains.

You need to configure Skype for Business Online to allow Skype for Business federation with only three specific domains.

You must achieve this goal by using the least amount of administrative effort.

Which two actions should you perform? Each correct answer presents part of the solution.

A. In the Skype for Business admin center, set the External Access option to On except for blocked domains.

B. In the Office 365 admin center, add the three domains to the domain list and set the domain intent for each domain to Skype for Business Online.

C. In the Skype for Business admin center, set the External Access option to Off completely.

D. In the Skype for Business admin center, set the External Access option to On only for allowed domains.

E. In the Skype for Business admin center, configure the Presence Privacy Mode option to display presence information only to the users\\' contacts.

F. In the Skype for Business admin center, add the three domains to the Blocked Or Allowed Domains list.

Correct Answer: DF

References:

http://technet.microsoft.com/en-us/library/hh852512.aspx http:// technet.microsoft.com/enus/library/jj205126.aspx

#### **QUESTION 7**

You are the Office 365 administrator for your company. The company has Office 365 Enterprise E3 licenses for each of its 250 employees. The company does not allow email or Lync Online licenses to be assigned to external contractors.

User1 is an external contractor who requires access to SharePoint and Office Web Apps only.

You need to add a license for User1\\'s account.

What should you do? To answer, drag the appropriate action to the correct location or locations. Each action may be used once, more than once, or not at all. You may need to drag the split bar between panes or scroll to view content.

Select and Place:

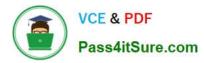

| Answer A | Area                                                 |
|----------|------------------------------------------------------|
| Step     | Action                                               |
| 1.       | Sign in to the Office 365 admin center.              |
| 2        | auto                                                 |
|          |                                                      |
| 3.50     | Add an Office Web App with SharePoint (Plan 1) plan. |
| 0 4.     |                                                      |
| 5.       | Assign licenses to User1.                            |
|          | Answer A<br>Step<br>1.<br>2.<br>3.<br>5.<br>4.       |

#### Correct Answer:

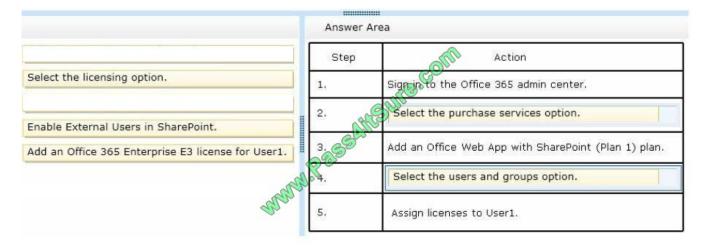

#### **QUESTION 8**

Contoso Ltd has an Office 365 Tenant. The company plans to implement single sign-on (SSO). You install Active Directory Federation Services.

You need to enable the use of SSO.

How should you complete the relevant Windows PowerShell commands? To answer select the appropriate Windows PowerShell segment from each list in the answer area.

Hot Area:

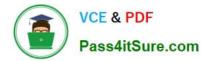

| Scred = Get-Credential                                     | 40                         | T                             |
|------------------------------------------------------------|----------------------------|-------------------------------|
| Connect-MsolService -Cred                                  | It Office 365 admin        |                               |
|                                                            | · AllSu                    |                               |
| Convert-MsolDomainToStandard Convert-MsolDomainToFederated | - ARES                     |                               |
| -DomainName contoso.com                                    | -SkipUserConversion Sfalse | -PasswordFile c:\password.txt |

#### Correct Answer:

| Scred = Get-Credential                                     | ( a)                       | Y                             |
|------------------------------------------------------------|----------------------------|-------------------------------|
| Connect-MsolService -Cred                                  | It Office 365 admin        |                               |
|                                                            | · alle                     |                               |
| Convert-MsolDomainToStandard Convert-MsolDomainToFederated | MUSPESS                    |                               |
| -DomainName contoso.com                                    | -SkipUserConversion Stalse | -PasswordFile c:\password.txt |

See step 2) and step 5) below.

To convert an existing domain to a single sign-on domain, follow these steps.

References: https://msdn.microsoft.com/en-us/library/azure/jj205461.aspx

### **QUESTION 9**

You are the administrator for a company named Tailspin Toys. The company uses the tailspintoys.com SMTP domain. All mailboxes are hosted on Office 365. From the Internet, customers send warranty questions to Tailspin Toys by sending an email message to a shared mailbox named Warranty. The Warranty mailbox has the warranty@tailspintoys.com SMTP address. The service manager reports that many email orders sent to warranty@tailspintoys.com are identified as spam.

You need to ensure that all of the messages sent by the customers arrive in the Warranty mailbox.

What should you do?

A. From the Forefront Online Protection Administration Center, enable Directory-Based Edge Blocking.

B. From the Forefront Online Protection Administration Center, create a new policy rule.

C. From Windows PowerShell, run the New Transport Rule cmdlet and specify the - ExceptIfHeaderContainsWords parameter.

D. From Windows PowerShell, run the Set-ContentFilterConfig cmdlet and specify the - BypassedRecipients parameter.

Correct Answer: C

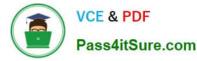

Set-ContentFilterConfig is only available for on-premises Exchange servers. "....Learn more about this at Configure your spam filter policies. Another option would be create an Exchange transport rule that works like the domain or userbased allow list in the spam filter. You can block messages sent from a particular domain or user in a similar manner too..."

References:

#### **QUESTION 10**

You have an on-premises Exchange organization. The organization plans to migrate to Office 365.

You need to identify a group of users to designate as the pilot group.

Which factor makes a user a poor choice to be included in the pilot group?

- A. users who use Android devices
- B. users who are delegates for multiple mailboxes
- C. users who need access to public folders on Exchange 2007 servers
- D. users who receive fewer than 25 email messages per day

Correct Answer: C

Users who have a dependency on resources that are still on-premises are not considered good candidates a pilot as they require send-as and receive as permissions on those resources.

References: https://books.google.co.za/books?id=aaU2DwAAQBAJandpg=PA84andlpg=PA84anddq=exchang e+online+pilot+groupandsource=blandots=I7kKLHpYLRandsig=7zrAVKi44oZa5n1Hz8JxLBwA5J Uandhl=enandsa=Xandved=0ahUKEwi5j5HQxMDXAhXmJ8AKHfTGChkQ6AEIZDAJ#v=onepage andq=pilotandf=false

#### **QUESTION 11**

You are the Office 365 administrator for your company.

User1 leaves the company. You must delete the account for User1.

In the table below, identify when each type of data will be deleted. Make only one selection in each column. Each correct selection is worth one point.

Hot Area:

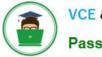

| User1 Exchange<br>Online mailbox | Documents Created by User1 on<br>SharePoint Online | Tineframe                         |
|----------------------------------|----------------------------------------------------|-----------------------------------|
| C                                | C ASUNGON                                          | Never removed                     |
| C                                | Cestite                                            | Removed immediately               |
| C                                | A BOA                                              | Removed after 30-day grace period |
| C                                | and c                                              | Removed after 90-day grace period |

### Correct Answer:

| User1 Exchange<br>Online mailbox | Documents Created by User1 on<br>SharePoint Online | Tinieframe                        |
|----------------------------------|----------------------------------------------------|-----------------------------------|
| C                                | C Suller                                           | Never removed                     |
| C                                | Celler                                             | Removed immediately               |
| C                                | A BOA                                              | Removed after 30-day grace period |
| C                                | Star C                                             | Removed after 90-day grace period |

### **QUESTION 12**

An organization plans to migrate to Office 365.

You need to estimate the post-migration network traffic.

Which two tools will achieve the goal? Each correct answer presents a complete solution.

- NOTE: Each correct selection is worth one point.
- A. Exchange Client Network Bandwidth Calculator
- B. Microsoft Remote Connectivity Analyzer
- C. Skype for Business Bandwidth Calculator
- D. Windows Assessment and Deployment Kit (ADK)
- E. Process Monitor

There are calculators available to assist you with estimating network bandwidth requirements. These calculators work for on-premises as well as Office 365 deployments. You can use the Exchange client network bandwidth calculator to estimate the bandwidth required for a specific set of Outlook, Outlook Web App, and mobile device users in your Office

Correct Answer: AC

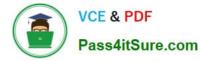

365 deployment. With the Skype for Business bandwidth calculator, you enter information about users and the Skype for Business features you want to deploy, and the calculator helps you determine bandwidth requirements. Skype for Business Bandwidth Calculator - A Microsoft Excel spreadsheet that calculates WAN bandwidth requirements for a Skype for Business Server deployment based on administrator-specified user profiles and network information.

Latest 70-346 Dumps

70-346 PDF Dumps

70-346 Braindumps

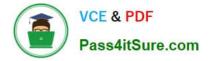

To Read the Whole Q&As, please purchase the Complete Version from Our website.

# Try our product !

100% Guaranteed Success
100% Money Back Guarantee
365 Days Free Update
Instant Download After Purchase
24x7 Customer Support
Average 99.9% Success Rate
More than 800,000 Satisfied Customers Worldwide
Multi-Platform capabilities - Windows, Mac, Android, iPhone, iPod, iPad, Kindle

We provide exam PDF and VCE of Cisco, Microsoft, IBM, CompTIA, Oracle and other IT Certifications. You can view Vendor list of All Certification Exams offered:

### https://www.pass4itsure.com/allproducts

## **Need Help**

Please provide as much detail as possible so we can best assist you. To update a previously submitted ticket:

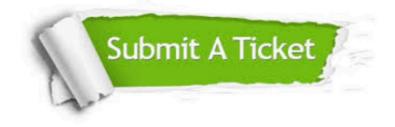

#### **One Year Free Update**

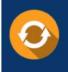

Free update is available within One Year after your purchase. After One Year, you will get 50% discounts for updating. And we are proud to boast a 24/7 efficient Customer Support system via Email.

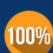

Money Back Guarantee To ensure that you are spending on

To ensure that you are spending on quality products, we provide 100% money back guarantee for 30 days from the date of purchase.

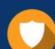

#### Security & Privacy

We respect customer privacy. We use McAfee's security service to provide you with utmost security for your personal information & peace of mind.

Any charges made through this site will appear as Global Simulators Limited. All trademarks are the property of their respective owners. Copyright © pass4itsure, All Rights Reserved.